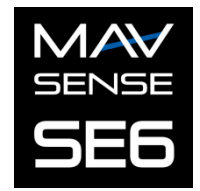

**MAV** Sense s.r.o. **Import & Service Schweiz: Czech Republic** Lehmann Maschinentechnik GmbH Haselstrasse 5 CH-5727 Oberkulm mail@lehmann-tech.ch +41 62 559 29 20

## **BEDIENUNGSANLEITUNG**

Der Servo Expander SE6 ist ein Gerät, das serielle Bussignale in Standard-PWM-Servoausgänge umwandelt. Es bietet bis zu vier konfigurierbare Servoausgänge mit optionaler Perioden- und Failsafe-Einstellung. Der SE6 ist die perfekte Wahl für Modelle mit komplexer Flügel- oder Heckmechanik, bei denen mehrere Servos mit nur einem einzigen Kabel an einem primären Empfänger angeschlossen werden können. Wenn Ihnen die Empfängerkanäle ausgehen, schließen Sie den SE6 einfach an den Bus des Empfängers an und weisen Sie eigene Ausgangskanäle frei zu.

## **EIGENSCHAFTEN**

- Kleine Abmessungen und hoher Stromdurchgang über den integrierten MR30-Leistungsstecker<br>- 6-Kanal-Servo-/EX-Bus-Sensorerweiterung<br>- Automatische Erkennung des Bus/Telemetrie Systems nach dem Einschalten<br>- Konfiguration ü
- 
- 
- 
- 

### UNTERSTÜTZTE BUSPROTOKOLLE

- 
- Futaba: S.Bus/S.Bus2<br>- Graupner: SUMD, Hott telemetry for setting<br>- JETI: EX Bus
- 
- Multiplex: SRXL 12ch, SRXL 16h

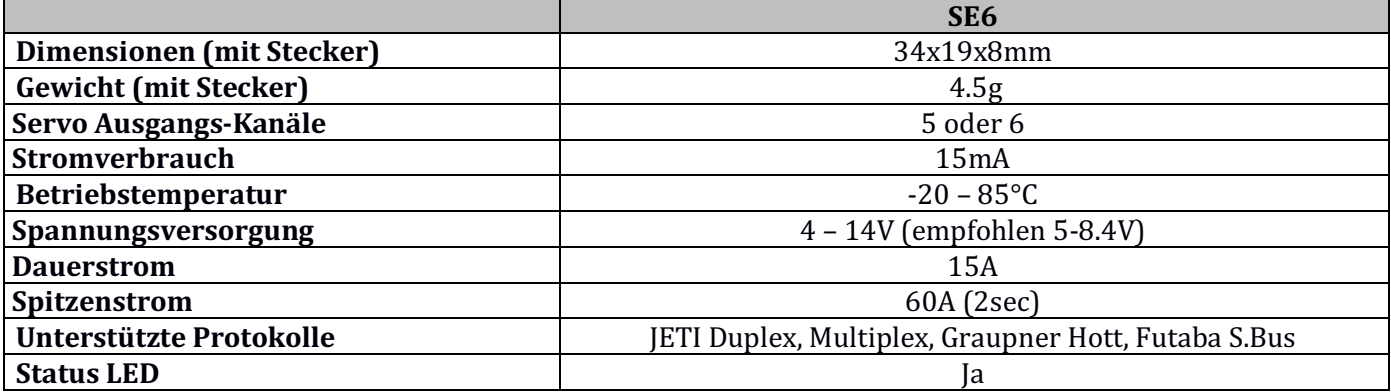

## **INSTALLATION**

Schliessen Sie die benötigten Servos am Servoexpander SE6 an. Schließen Sie den Empfänger an – verwenden Sie seinen Ausgangsport mit serieller Datenoption (Bus). Der SE6 verwendet den MR30-Anschluss für den primären Dateneingang.

Schalten Sie den Sender ein und legen Sie die entsprechende Stromquelle an den Empfänger an. Die Status-LED beginnt zu blinken, sobald der SE6 ein Signal auf der seriellen Bus-Leitung erkennt.

### **Basis Installation:**

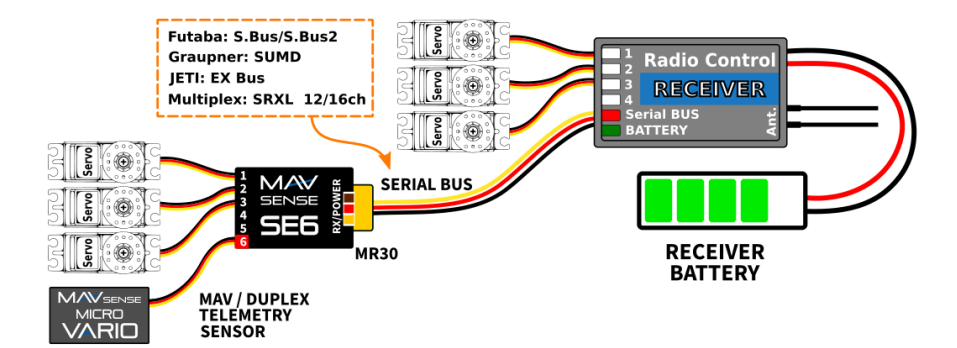

## **Hochleistungs Installation:**

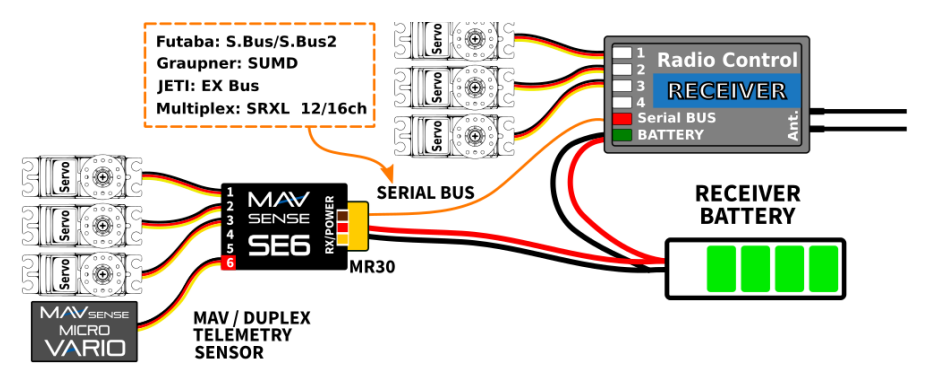

**Mehrfacheinbau in einem komplexen Flügel:**

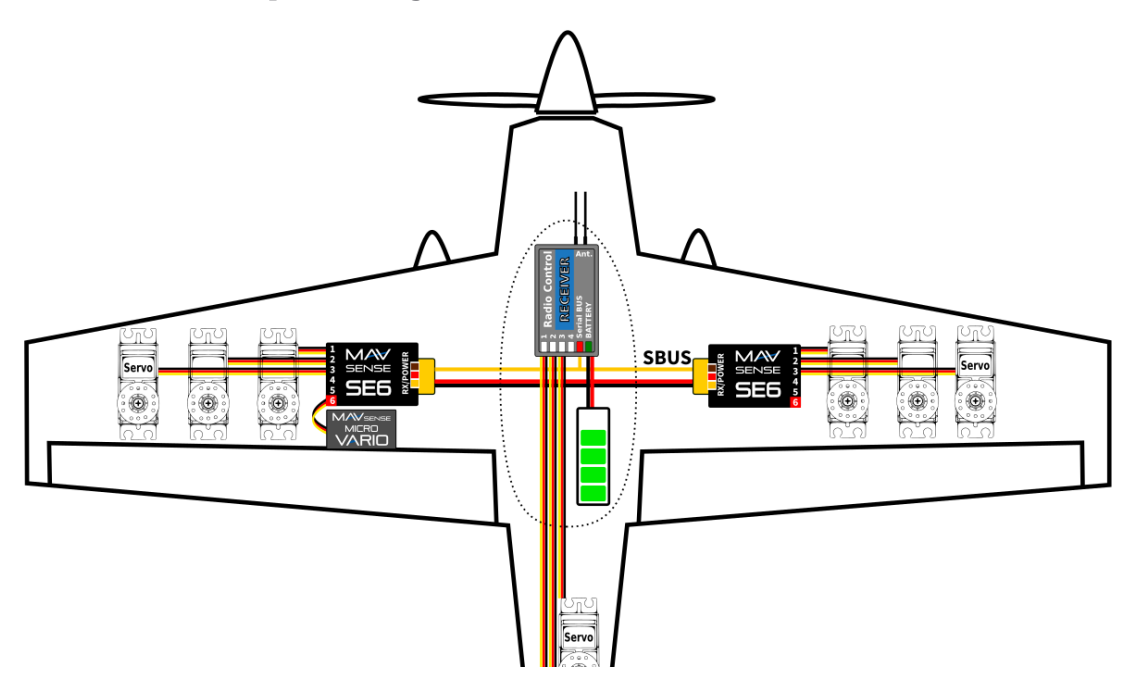

# EINSTELLUNGEN UND TELEMETRIE

Das Gerät ist mit der JETIBOX kompatibel und kann zum Programmieren verwendet werden. Das JETIBOX-Menü ist in drei Abschnitte unterteilt:

- Aktuelle Werte Zeigt die aktuellen Telemetriewerte (Spannung, Temperatur, System Status) zusammen mit Mindest- und Höchstwerten an.
	- o **System** zeigt das erkannte Bus Protokoll und seine durchschnittliche Datenpaketrate<br>○ Fadeouts/FS Anzahl der verlorenen Datenpakete und im Fail-Safe-Modus verbr
	- **Fadeouts/FS** Anzahl der verlorenen Datenpakete und im Fail-Safe-Modus verbrachte Zeit. Die Anzahl der verlorenen Datenpakete wird jedes Mal erhöht, wenn der Intervall zwischen zwei aufeinanderfolgenden Servo- Datenpakete die durchschnittliche Periode merklich überschreitet
	- ⊙ **Reset Min / Max zurücksetzen** Drücken Sie gleichzeitig die Tasten links + rechts, um alle Werte zurückzusetzen.
- **Einstellungen** Grundeinstellungen des Sensors.
	- o **Sprache** Wählen Sie die Sprache des JETIBOX-Menüs aus
	- o **Periode** Sie können eine feste Servoausgaberate (5 ms 30 ms) oder eine automatische Ausgaberate synchron zum seriellen Eingang festlegen
	- **Data Port (6)** Geben Sie eine Funktion des Data Ports an es kann entweder Servo oder Sensor/Terminal eingestellt werden
	- o **Fail-Safe Verzögerung** Stellen Sie die Zeitspanne ein, die vergehen muss, bevor in den Fail-Safe Modus geschaltet wird, wenn kein Signal auf der seriellen Bus-Leitung vorhanden ist
	- o **Ch.1-Ch.6** Hier können Sie die Eigenschaften jedes Ausgangskanals einstellen. Sie können die Zuordnung der Empfängerkanäle zu den Ausgängen des SE6 ändern. Durch Drücken der beiden

Links+Rechts-Tasten können Sie das Verhalten ändern, wenn kein Signal auf der seriellen Bus-Leitung anliegt:

- anliegt: § <Hold> (Standart) – Die letzte bekannte Servoposition wird gehalten § <FS XX> - Das Servo fährt auf eine feste Position *XX%*.
- 
- o **Setze Fail-Safe jetzt** Durch gleichzeitiges Drücken der linken + rechten Tasten werden die aktuellen Servopositionen als Fail-Safe-Werte gespeichert
- **Service** In diesem Menü können Sie die Geräteversion anzeigen und auf die werkseitige Standardkonfiguration zurücksetzen

### **JETIBOX oder SMART BOX Anschluss**

Stecken Sie den SE6 in den Sensorsteckplatz der JETIBOX/SMART-BOX. Schalten Sie die Box mit einer Batterie Spannung (4,5 - 8,4 V) ein. Jetzt können Sie das Gerät über die Pfeile auf der JETIBOX/SMART-BOX konfigurieren.

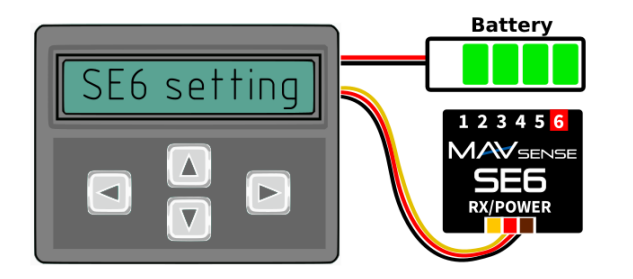

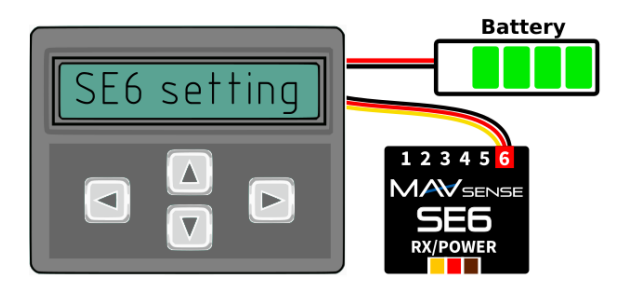

Standardverbindung von JETIBOX/SMART-BOX. Ein Adapterkabel zwischen MR30 und JR ist erforderlich. Optionale Verbindung. Der Port Nr. 6 muss auf Sensoreingang konfiguriert werden.

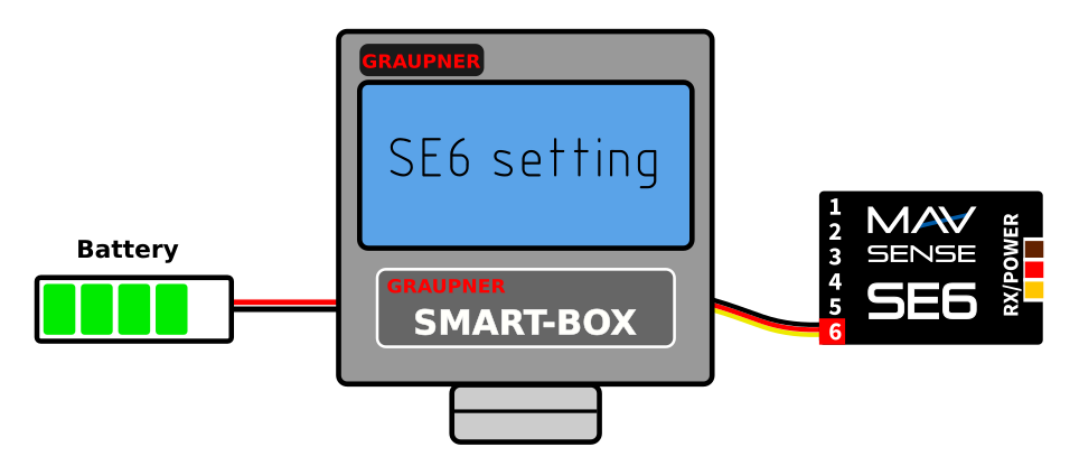

Optionale SMART-BOX-Anbindung. Der Ausgang Nr. 6 muss auf die Option "Ch6: Sensor EX" konfiguriert werden und das SŬMD-Signal muss am MR30-Anschluss erkannt werden.

#### **Graupner Hott Menüstruktur**

Der SE6 zeigt die Telemetrieparameter wie ein standard EAM Modul an:

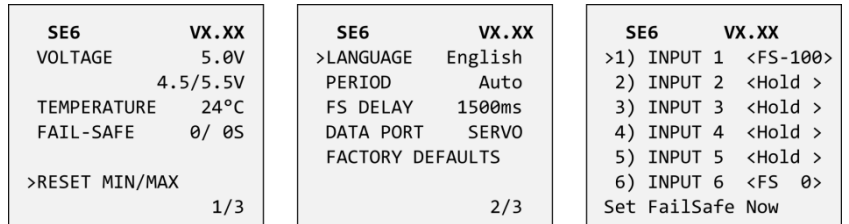

### **JETIBOX Menüstruktur:**

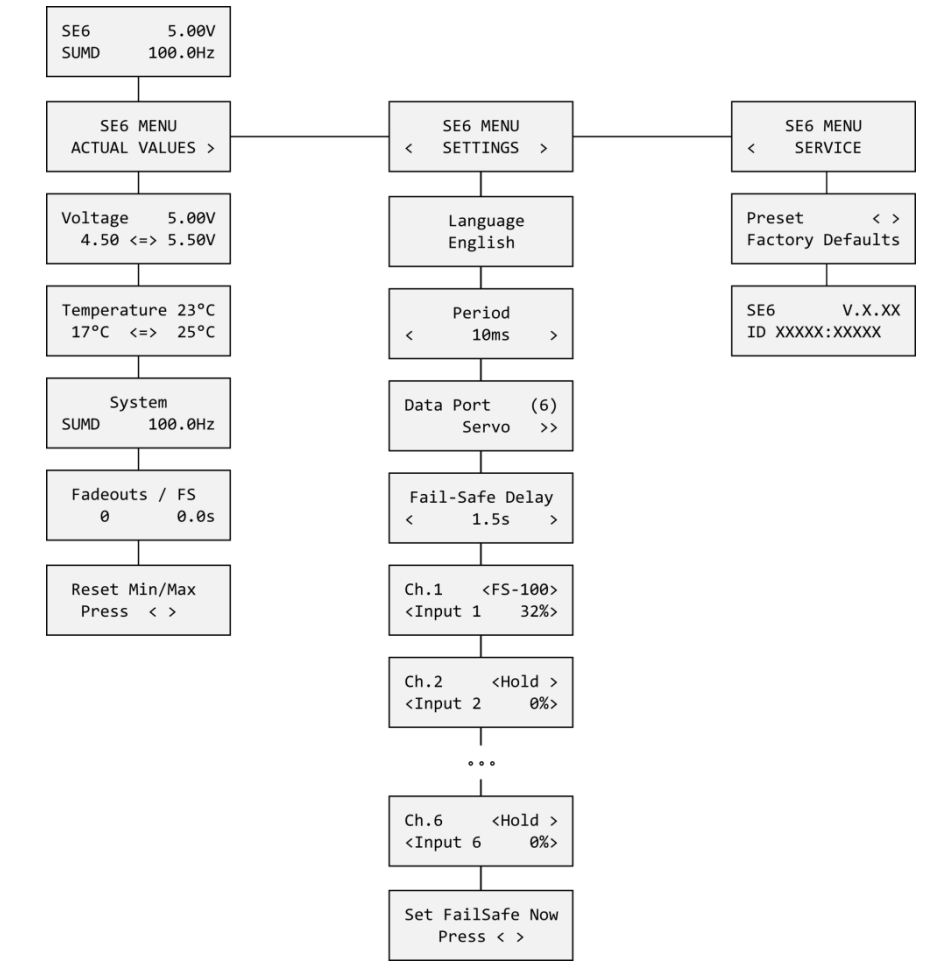

## SICHERHEITSINFORMATION

- Betreiben Sie den SE6 immer in trockener Umgebung und innerhalb der in diesem Handbuch angegebenen Gerätelimiten. Setzen Sie das Gerät niemals übermäßiger Hitze oder Kälte aus.
- Entfernen Sie den Schrumpfschlauch nicht vom Gerät und versuchen Sie nicht, Änderungen oder Modifikationen vorzunehmen. Dies kann zur kompletten Zerstörung und zur Ablehnung von Gewährleistungsansprüchen führen.
- Überprüfen Sie immer die Polarität der Verbindung. Niemals die Polarität umkehren dies könnte zur kompletten Zerstörung führen.
- Verwenden Sie immer eine ausreichende Stromquelle entsprechend dem Verbrauch der angeschlossenen Servos. Überschreiten Sie niemals die maximal zulässige Betriebsspannung der angeschlossenen Servos.
- Wenn Sie analoge Servos verwenden, achten Sie bitte darauf, dass die Servoausgabeperiode nicht unter 15 ms liegt. Andernfalls können sich die Servos unerwartet verhalten.

### GARANTIE

Wir gewähren eine Garantie von 24 Monaten ab dem Tag des Kaufs, sofern Sie das Gerät gemäß dieser Bedienungsanleitung betrieben haben und dieses nicht mechanisch beschädigt wurde. Die Garantie- und Serviceleistungen werden vom Hersteller bereitgestellt.

## **ENTSORGUNG**

Dieses Produkt darf nicht im Abfall entsorgt werden. Die Produkte sind aus hochwertige Komponenten und Materialien hergestellt worden, die recycelbar und wieder verwendbar sind. Bitte entsorgen Sie dieses Produkt im Elektroschrott, Ihr Fachhändler oder jede kommunale Sammelstelle nimmt Ihr Gerät kostenlos entgegen.

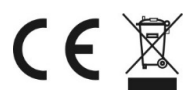